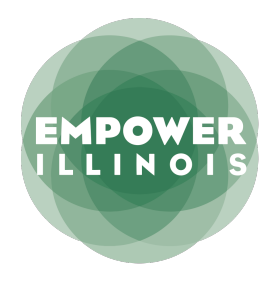

# **INSTRUCCIONES PARA INICIAR SESIÓN**

RECLAMAR SU CUENTA DE ESTUDIANTE Y RESTABLECAR SU **CONTRASEÑA** 

Los padres/tutores recibirán un correo electrónico de Empower Illinois con los pasos para reclamar su cuenta y restablecer su contraseña para poder acceder a la aplicación en EmpowerXChange, el nuevo portal para estudiantes.

## **PASO 1: RECLAMAR SU CUENTA PARA ESTUDIANTES**

Haga clic en el enlace proporcionado en este correo electrónico y se le dirigirá a Reclamar Su Cuenta (Claim Your Account) para el nuevo Portal del Estudiante (Student Portal). Ingrese su dirección de correo electrónico.

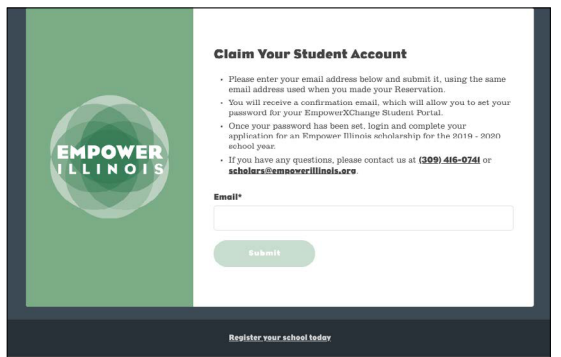

Una vez que ingrese su dirección de correo electrónico, recibirá un correo electrónico adicional de noreply@empowerillinois.org para terminar de reclamar su cuenta, configurar su contraseña e iniciar sesión.

## **PASO 2: TERMINE DE RECLAMAR SU CUENTA PARA INICIAR SESIÓN**

A. Vaya a su bandeja de entrada y abra el segundo correo electrónico, y haga clic en "Claim Account" (Reclamar Cuenta).

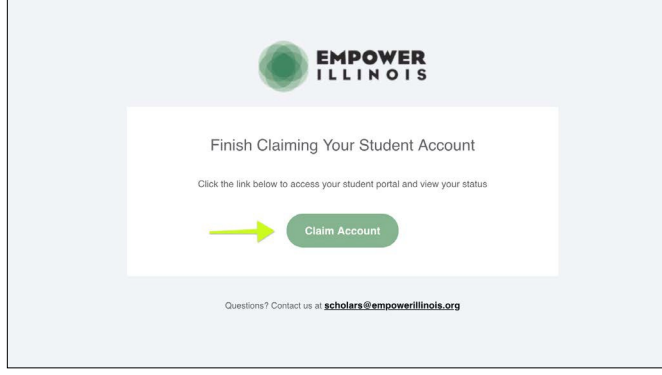

Cuando haga clic en "Claim Account" (Reclamar Cuenta) se le dirigirá a Password (Restablecer Su Contraseña) en la página del portal.

B. Escriba una nueva contraseña y confirme.

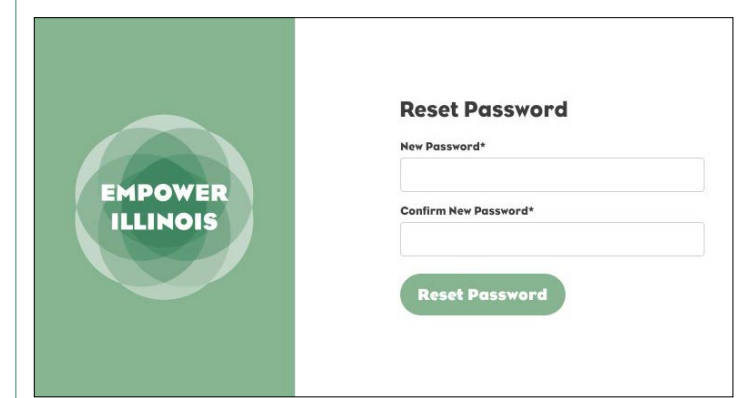

Cuando ingrese su contraseña, será dirigido al tablero del "Student Portal" (Portal de Estudiante). ¡Felicidades – ha iniciado sesión correctamente!

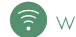

## **PASO 3: COMPLETE TODA LA SOLICITUD**

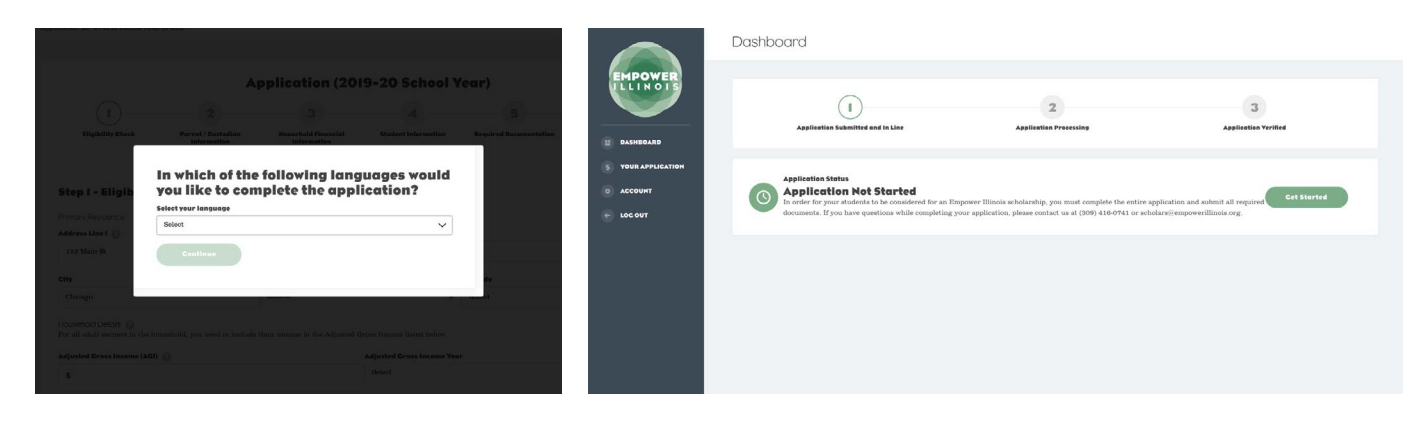

#### **PASO 4: REVISE SU ESTATUS**

En su portal, usted puede realizar un seguimiento del progreso de su solicitud, el estado de elegibilidad y el estado de su premio.

Su solicitud pasará de "Application Submitted" (Solicitud Presentada) a "Application Processing" (Solicitud en Proceso) una vez que los fondos estén disponibles en una de las escuelas enumerados en su solicitud. Su solicitud pasará de "Application Processing" (Procesamiento de Solicitud) a "Application Verified" (Solicitud Verificada) una vez que hayamos recibido toda la información necesaria para verificar la información enumerado en su solicitud.

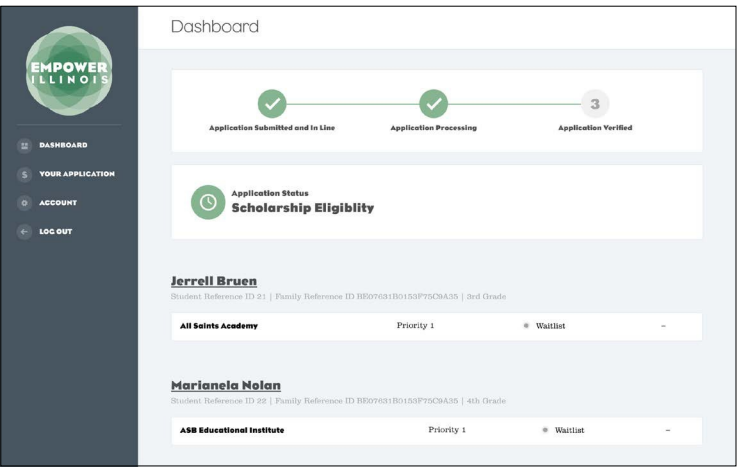

#### **PROBLEMAS AL INGRESAR**

Si recibe un error después de ingresar su dirección de correo electrónico, significa que no está registrado actualmente. Si usted tiene otra dirección de correo electrónico, trate de usar esa primero. Si recibe el mismo error, comuníquese con scholars@empowerillinois.org o al 800-616-7606.

Si usted nunca ha recibido un segundo correo electrónico para terminar de reclamar su cuenta, comuníquese con un administrador de Empower Illinois y hágales saber que necesita un token de URL único.

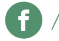

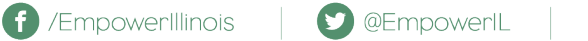

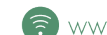